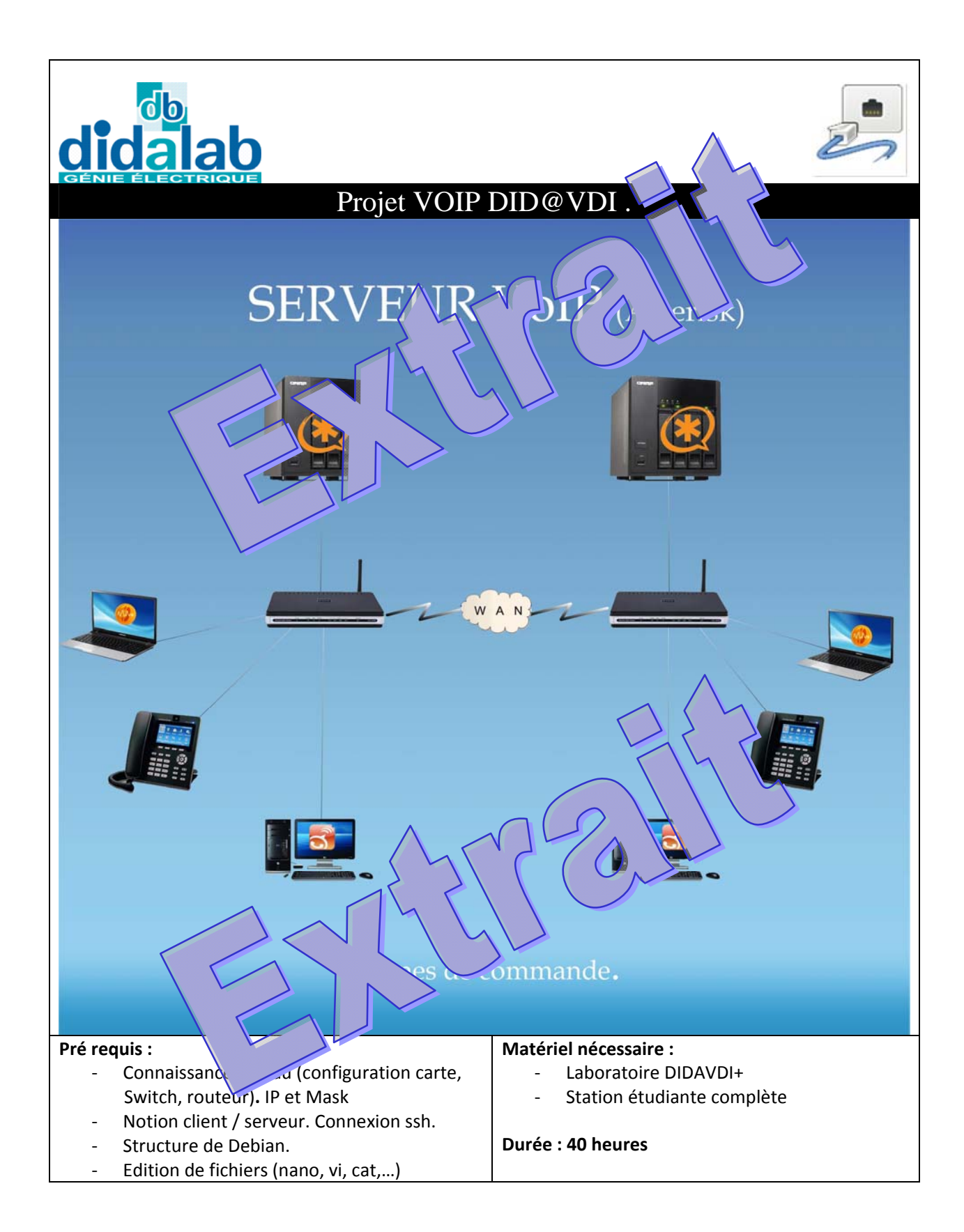

Maquette Did@VDI > Réseaux > Serveur Asterisk Réseaux Informatiques

# Sommaire

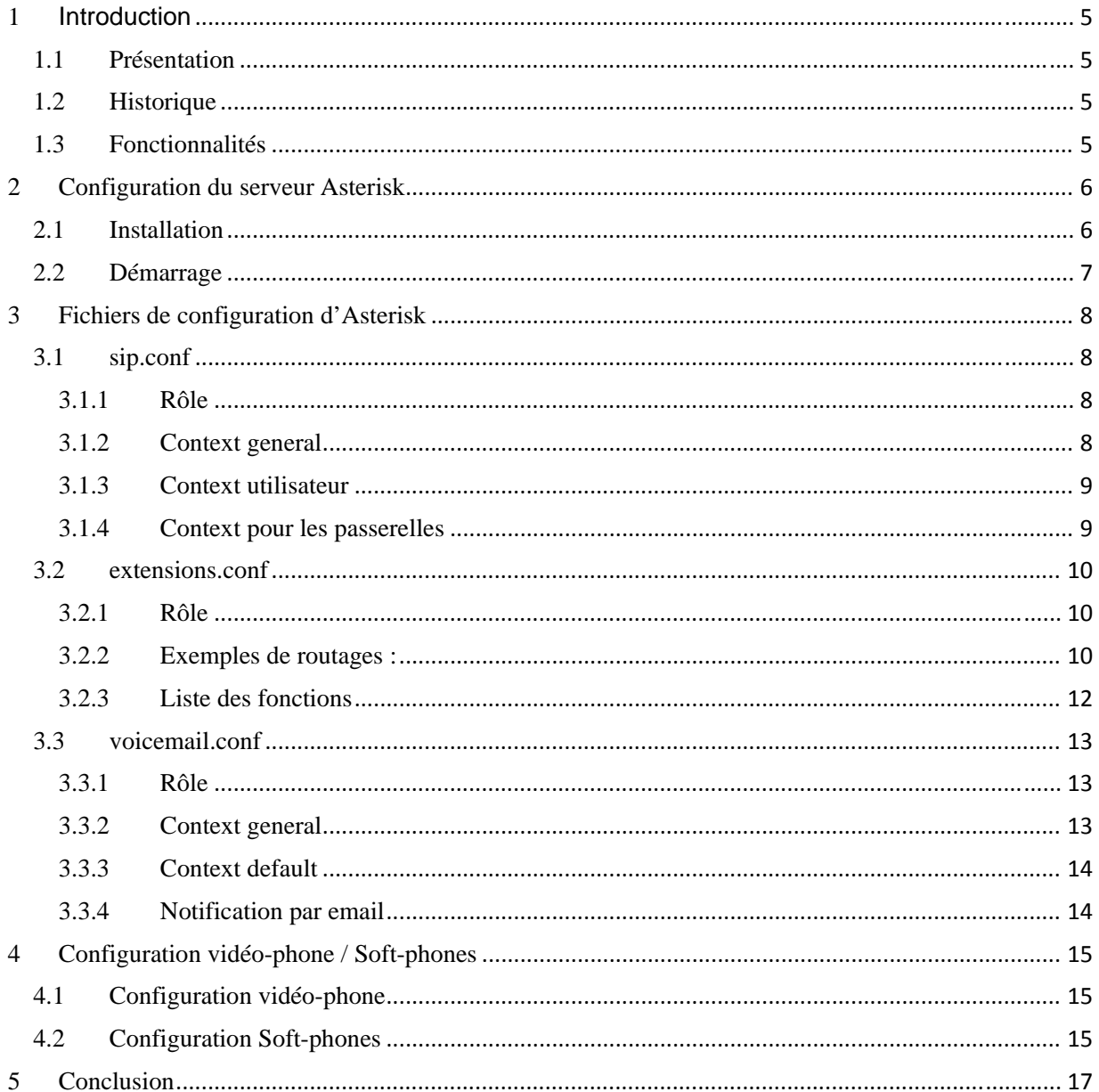

Maquette Did@VDI > Réseaux > Serveur Asterisk

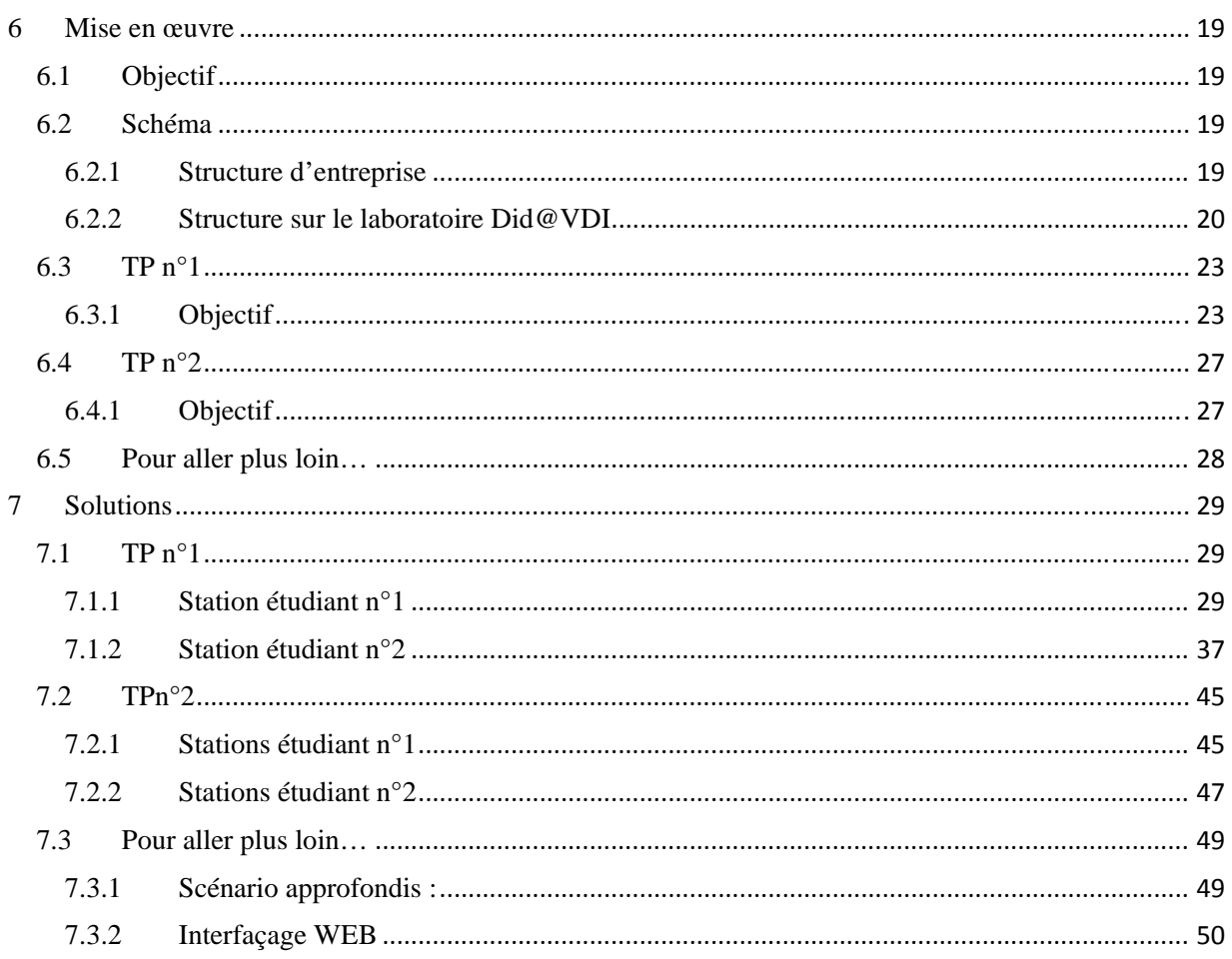

### **6.4 TP n°2**

Conserver les connections réalisées lors du 1<sup>er</sup> TP. Pour ce second TP nous câblerons les interconnections de la baie principale **6.4.1 Objectif**  Cette seconde partie va nous permettre d'interconnecter les serveurs entre la linguiste de la contre un Trunk) afin de pouvoir effectuez des communications distant Précaution : Afin de vous assurer qu'il n'y  $\log$ soit passer prdinateurs es vidéons bHCP, - soit effectuer une commande nmap 192.168.1.1‐254, et vérifier que tous les organes de cha station sient bien présents et comment au mapping IP. Rappel : Pour vous  $\alpha$  cer au serveur, jous pouvez, à partir du PC client, lancez un terminal administrateur, et vous connecter en teminal distant via la commande *ssh etudiant@192.168.1.9X* (mot de passe : didalab). Vou passer en administrateur via la commande *su* (mot de passe : password).

Le TP peut se dérouler progressivement ; regrouper les binômes de station par deux (exemple : station 1 avec la station 2, station 3 avec la station 4, …), afin qu'ils réussissent à configurer une première liaison Trunk, puis regroupez les successivement.

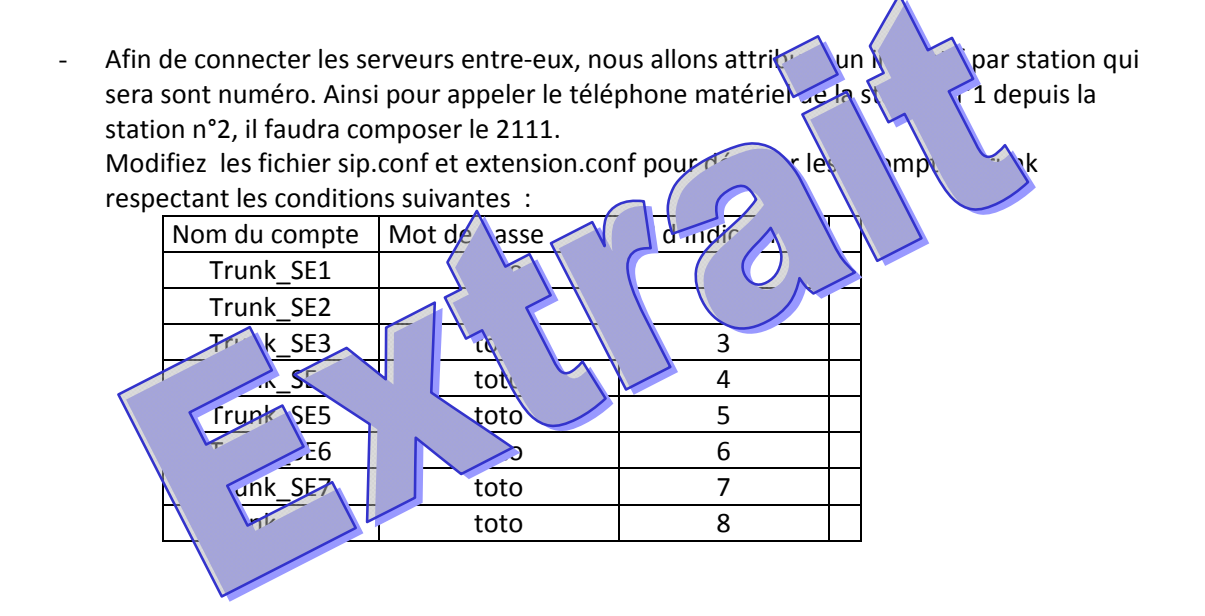

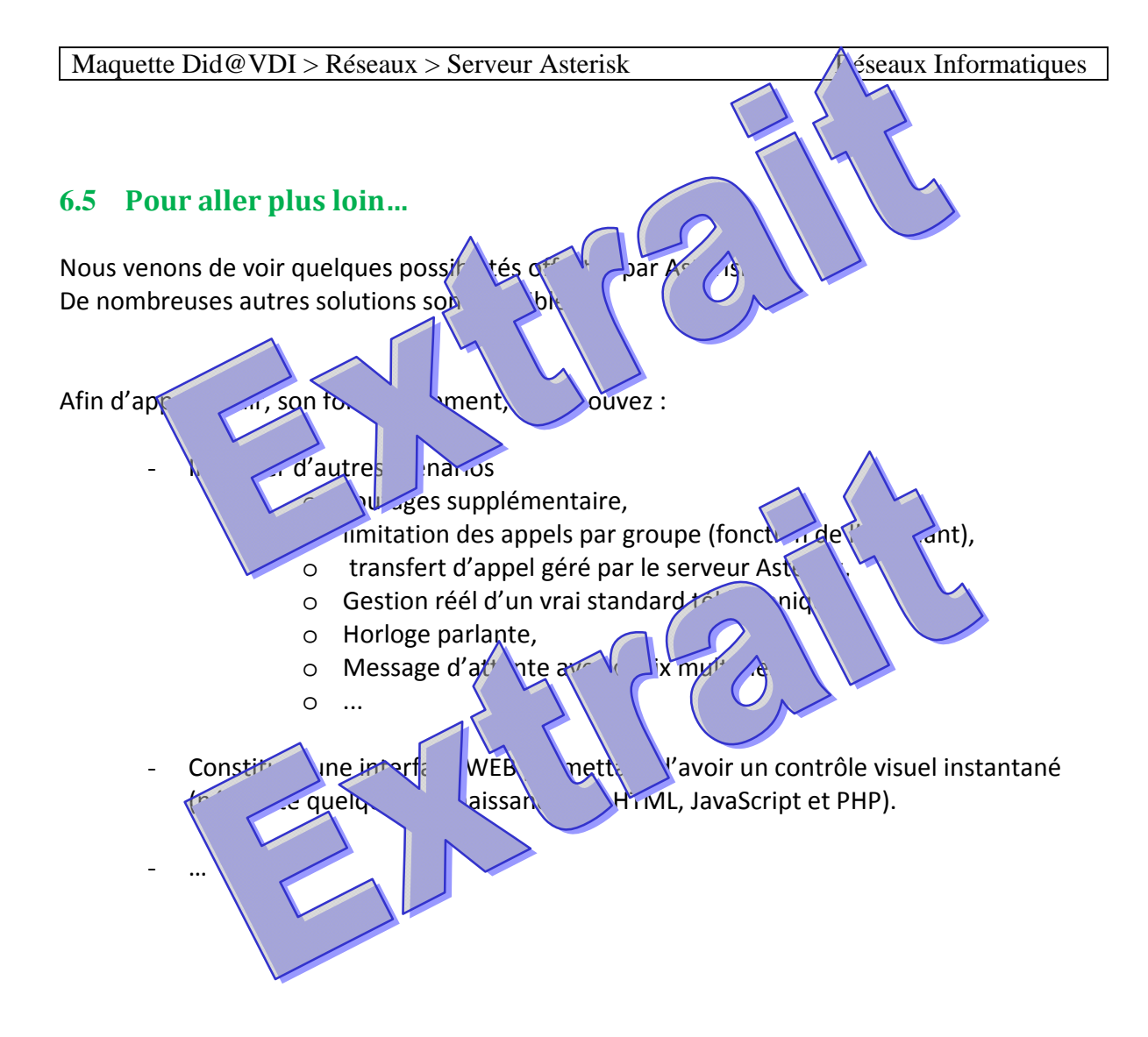

## $7.2$  TPn $^{\circ}2$

Pour l'interconnexion, il suffit de définir des comptes, et de leur permettre de s'enregistrer.

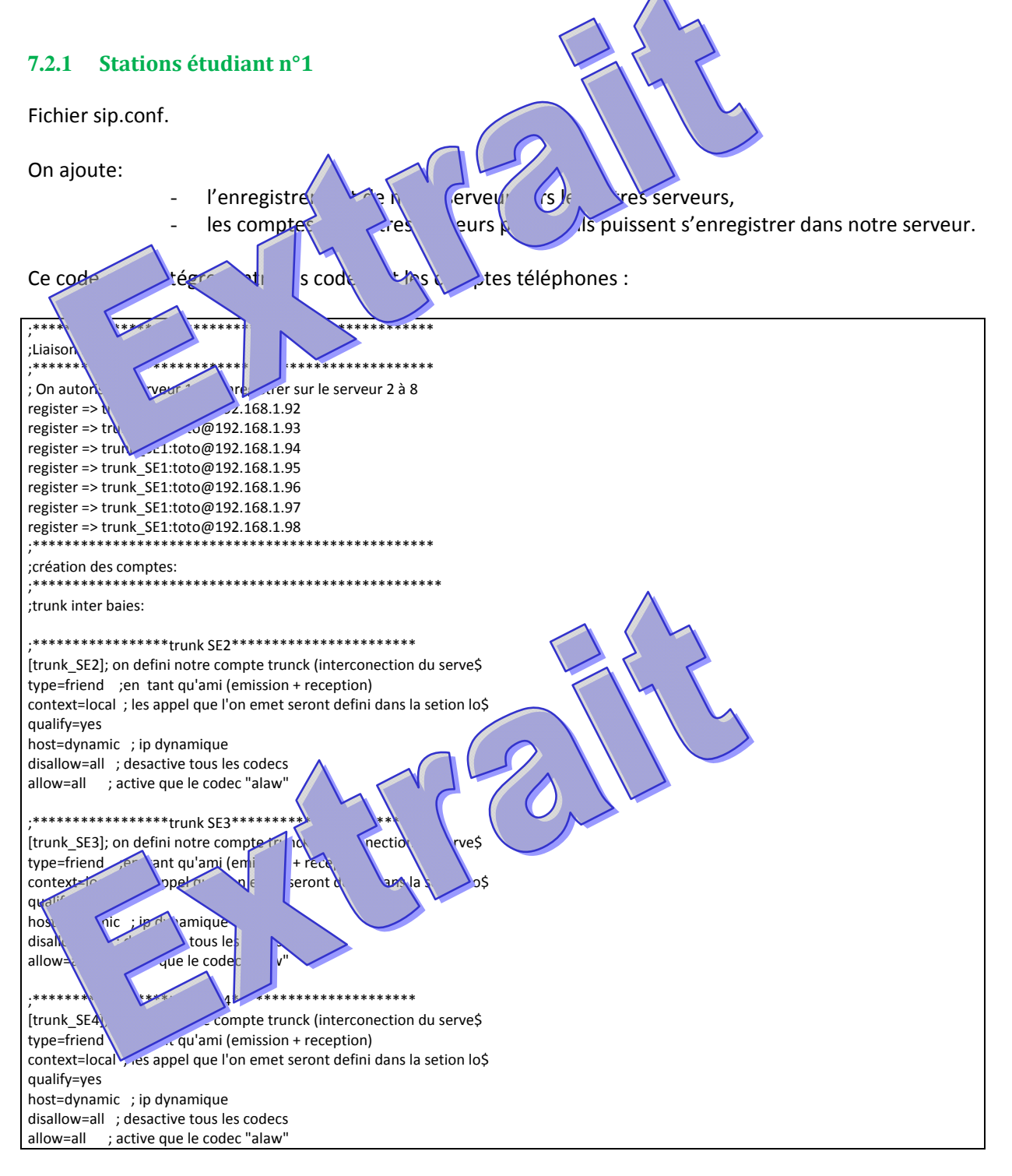

#### Maquette Did@VDI > Réseaux > Serveur Asterisk

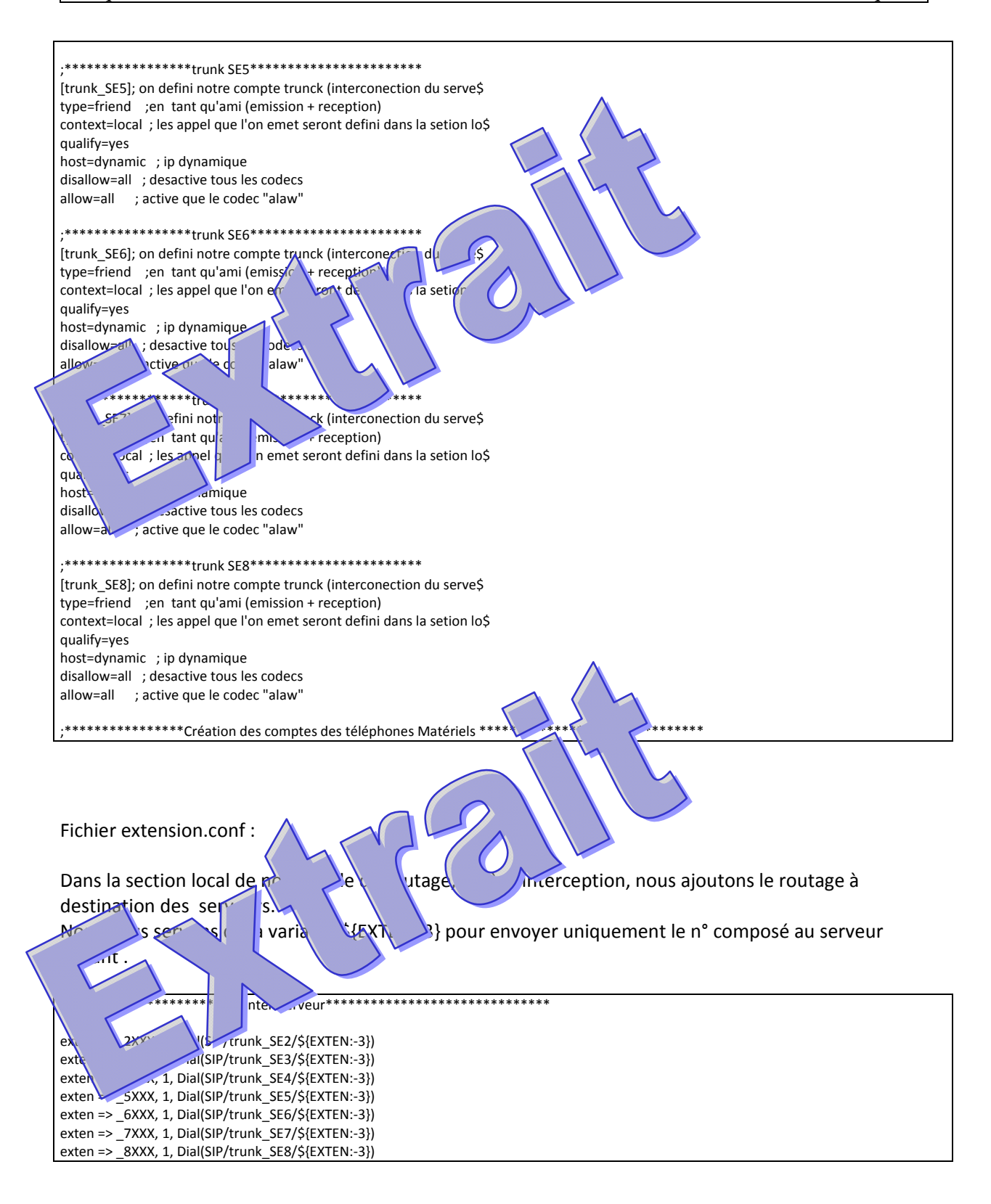

#### $7.2.2$ Stations étudiant n°2

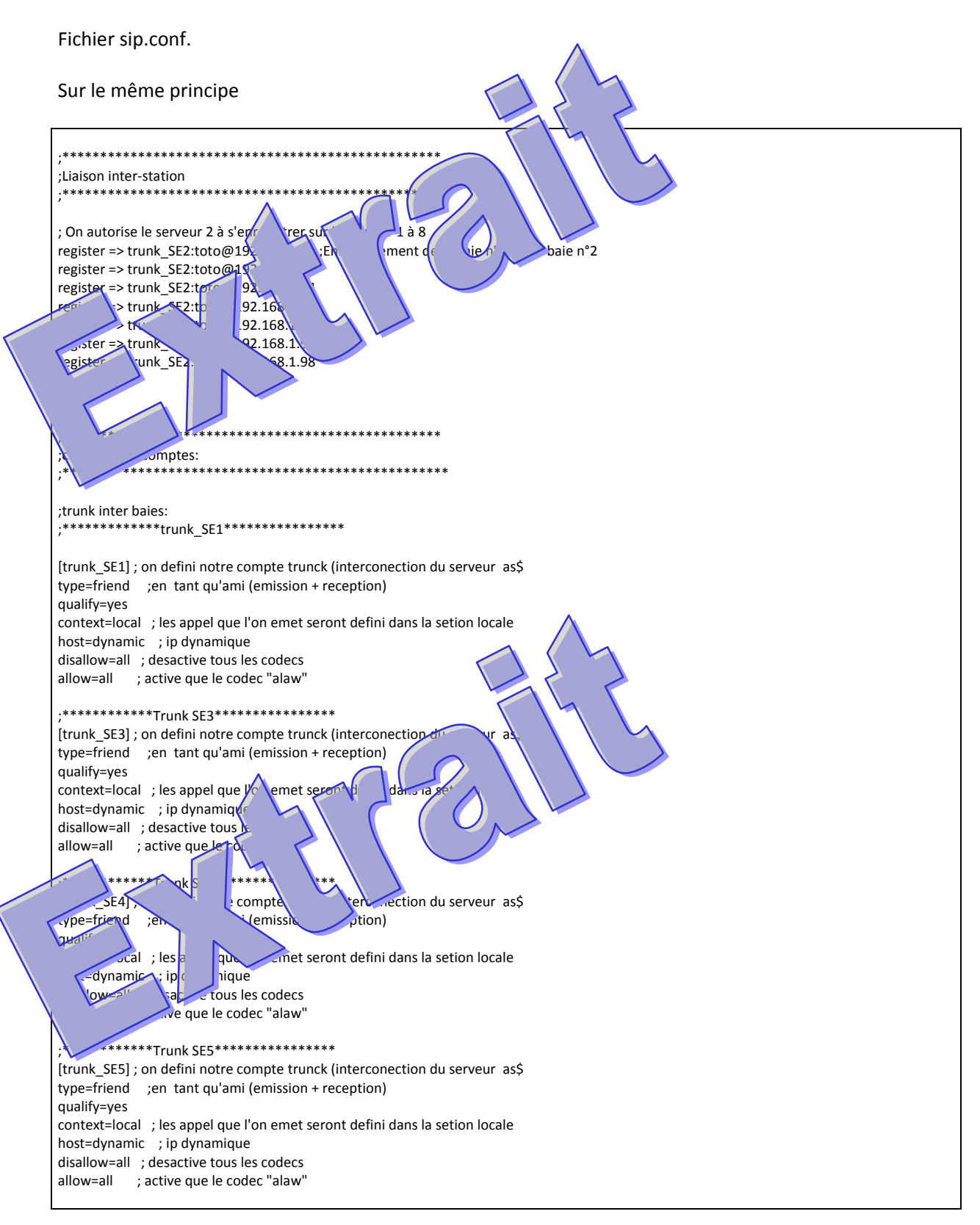

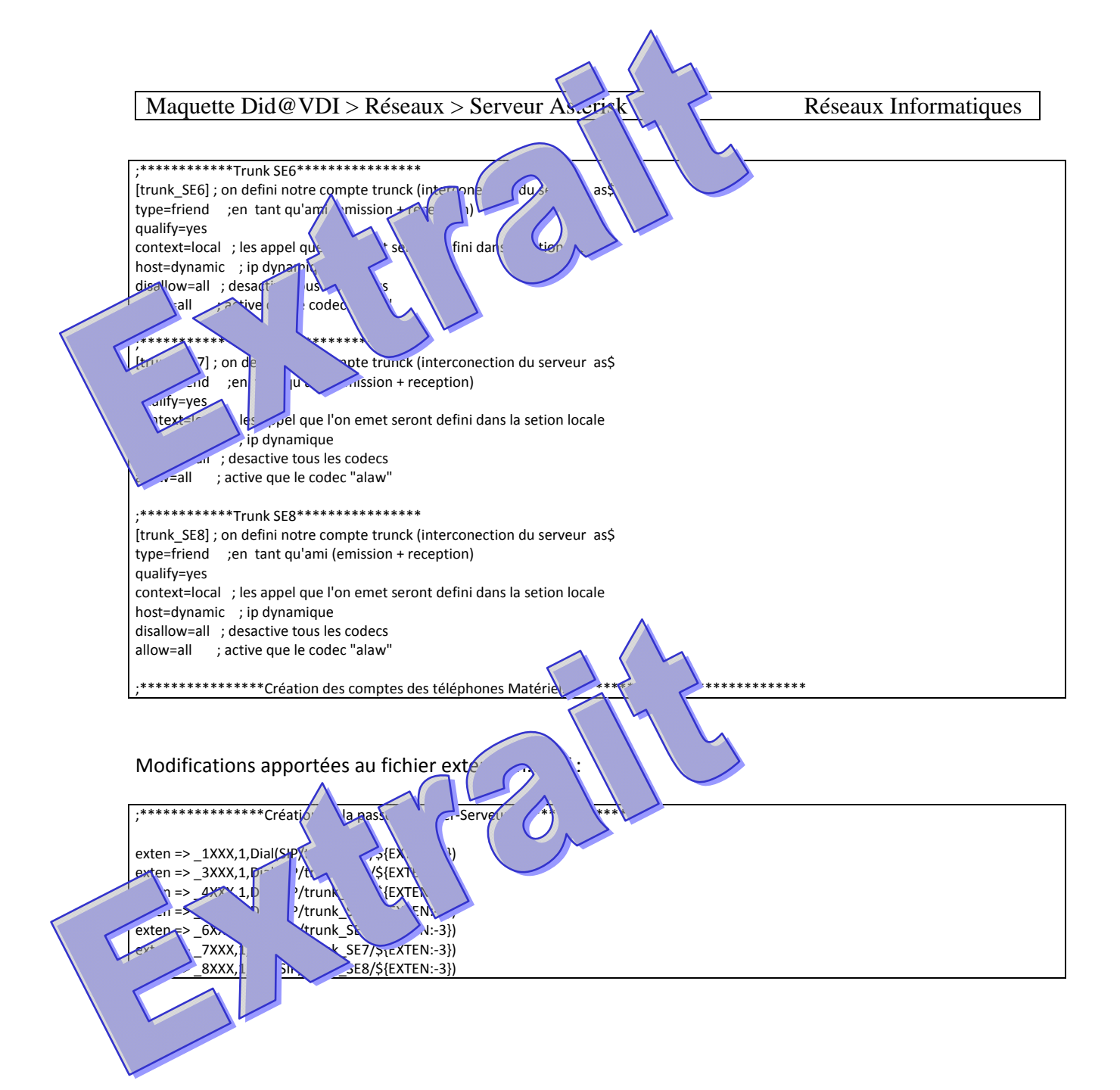